### **Instruktion för inloggning till lärplattform**

**Länk till Addas lärplattform** <https://adda.learning.nu/login/index.php>

### **Instruktion**

### ⚫ Skapa ett nytt konto

#### Är det första gången Du är här?

För att få komplett tillgång till denna webbplats så behöver du först skapa ett användarkonto.

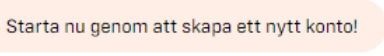

- 
- ⚫ Fyll i följande uppgifter
	- ⚫ Användarnamn (förslagsvis din e-postadress)
	- ⚫ Lösenord
	- ⚫ E-postadress
	- ⚫ Förnamn
	- ⚫ Efternamn

# **Instruktion, fortsättning**

● För att hamna i rätt dashboard behöver målgrupp fyllas i. Du ska välja "Kompetensforum (kommuner och regioner) i rullisten. Därefter tryck på "Skapa mitt nya konto".

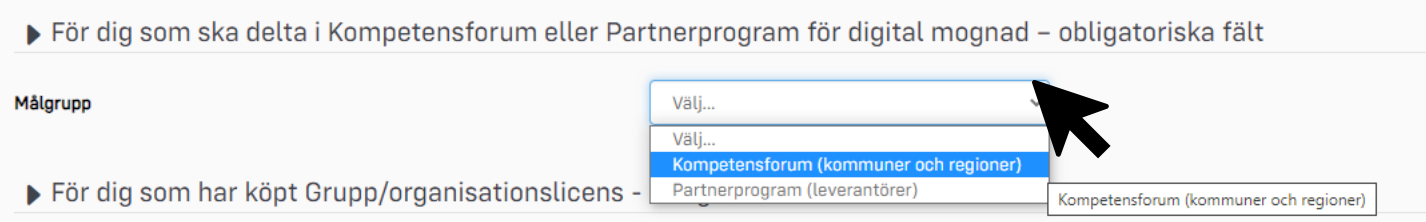

● Du ska *inte* fylla i något under "Grupp/organisationslicens" eller "Faktureringsuppgifter"

För dig som har köpt Grupp/organisationslicens - obligatoriska fält

Faktureringsuppgifter

## **Instruktion, fortsättning**

⚫ Efter att kontot är skapat skickas ett mejl till angiven e-postadress

⚫ För att bekräfta ditt nya konto, följ länken i mejlet som du har fått från Adda Admin

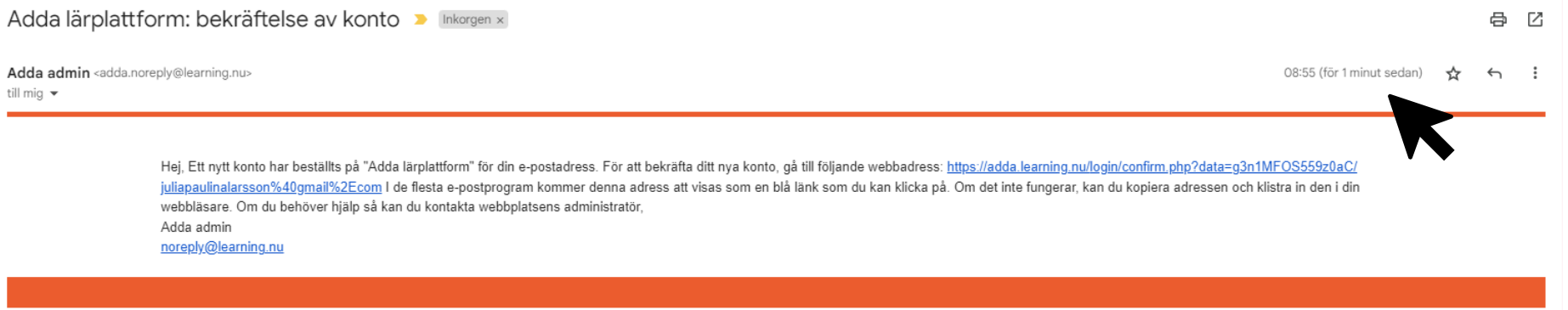

# **Instruktion – färdig!**

⚫ Du är nu inloggad i Addas lärplattform och har tillgång till kompetensforums dashboard där du hittar utbildningar, metodstöd, intyg etc.

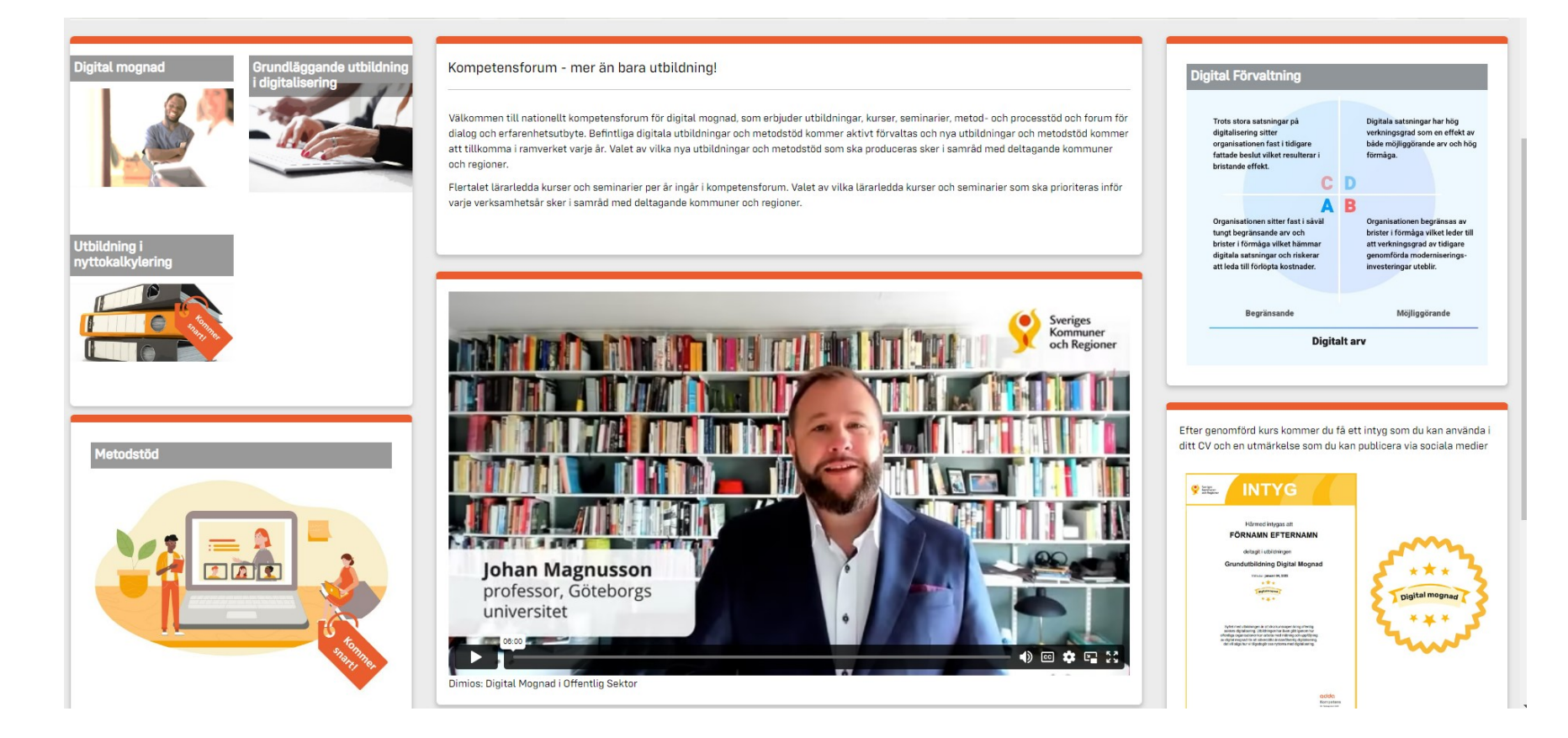